## 4 Zeichnungserstellung

Wenn Sie bei eingeschalteten Facetten bemaßen wollen, müssen Sie den Schalter "Auswahl in facettierter Ansicht" (On Faceted View Selection) einschalten. Diesen Schalter finden Sie unter Voreinstellungen > Zeichnungserstellung > Ansicht (Preferences > Drafting > View)

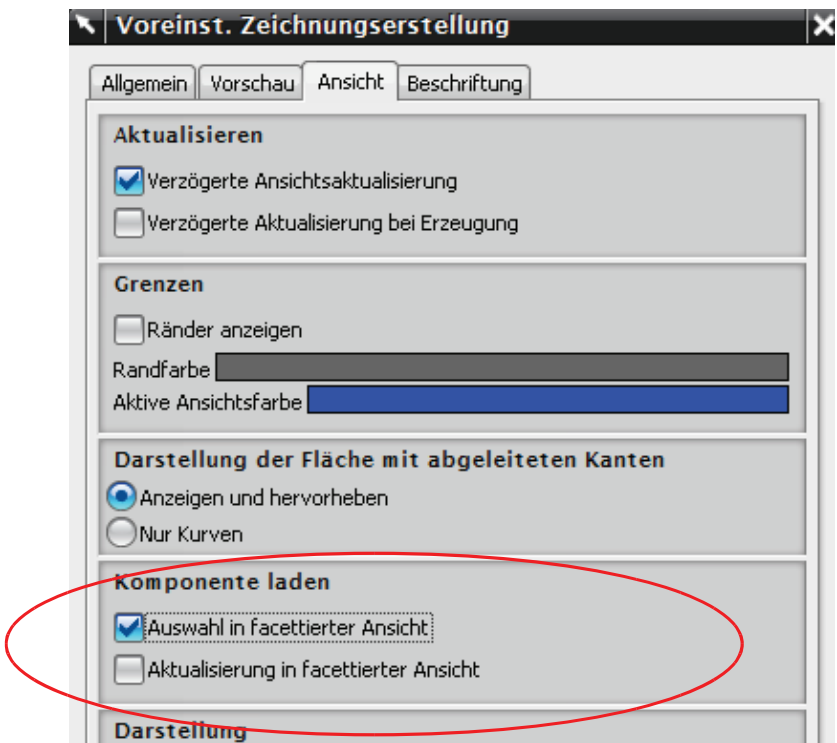

4.8 Beschleunigen von Zeichnungen mittels Repräsentationen

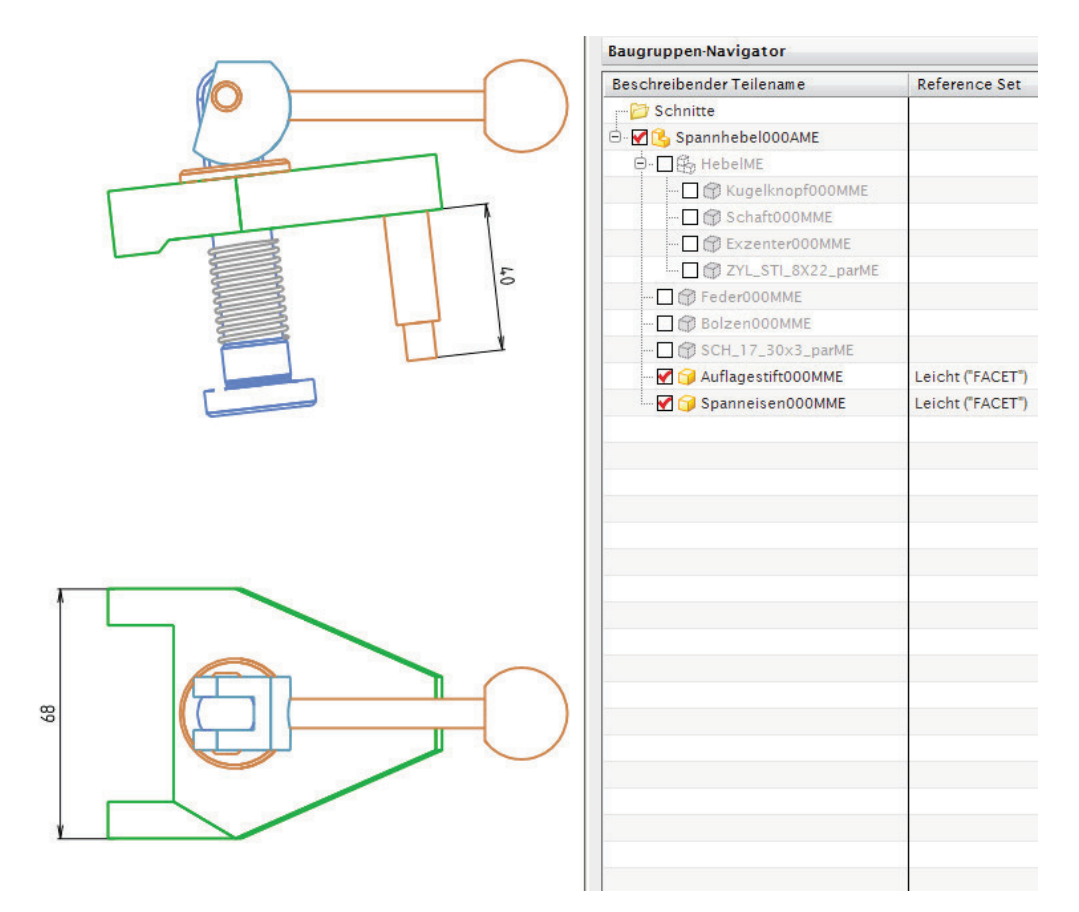

Nun können Sie die einzelnen Teile bemaßen. Durch das Bemaßen werden die zu bemaßenden Komponenten automatisch nachgeladen.

Eine konsequente Anwendung dieser Technik in Kombination mit weiteren Möglichkeiten, die NX beim Handling großer Baugruppen zu bieten hat, kann die Performance Ihres Systems erheblich verbessern. Wir haben in einigen Firmen die **Ladezeiten** mit solchen Maßnahmen zum Teil um **95 % reduzieren** können.